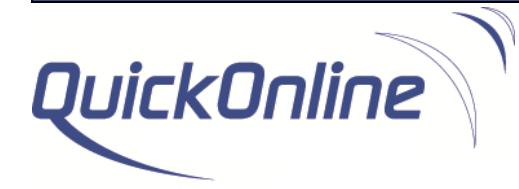

# CMS Add-In Product Data Sheet

Published date: July 2024 CMS Add-in version: 3.7

© 2021 QUICKONLINE ALL RIGHTS RESERVED

# **Table of Content**

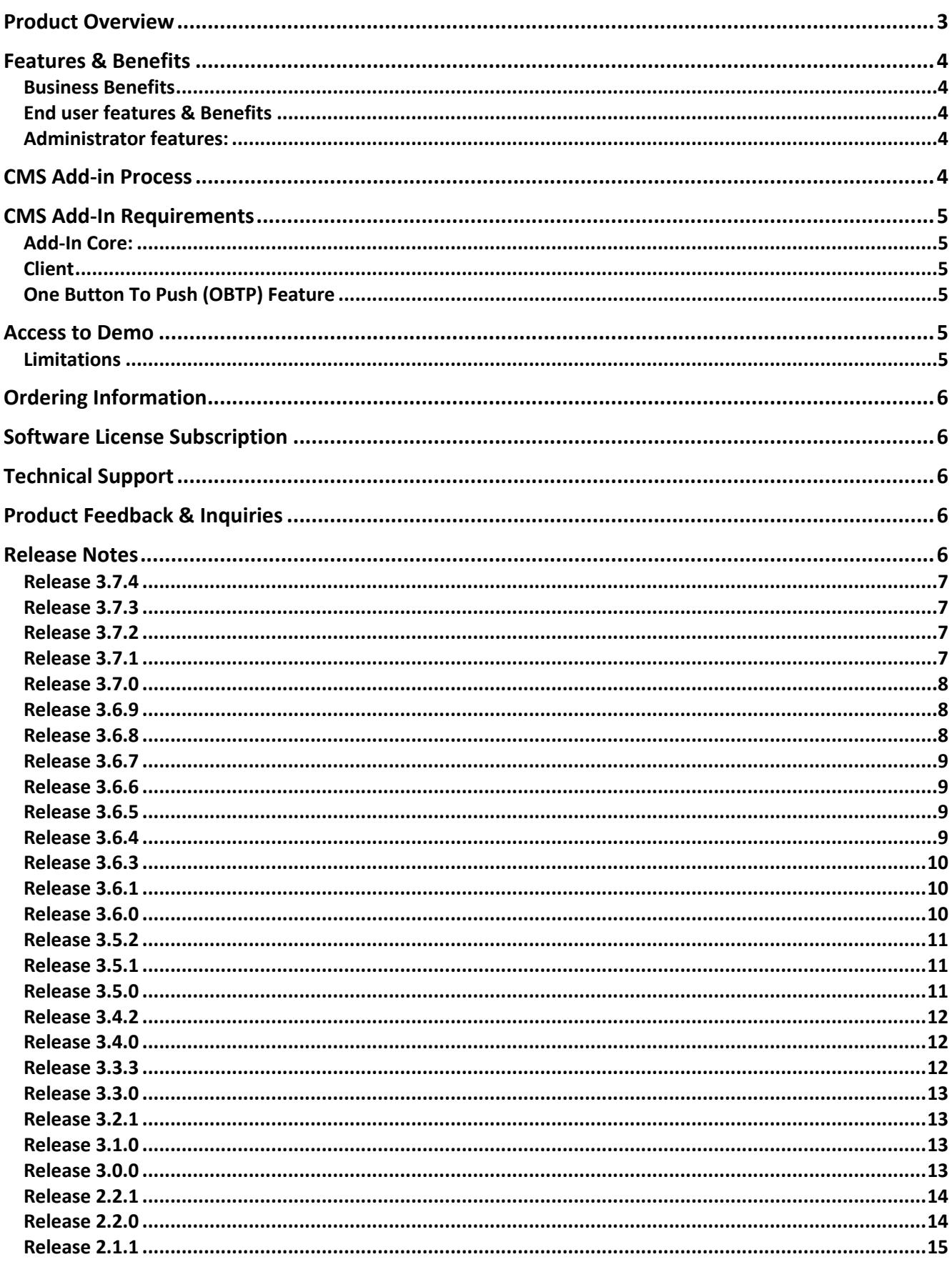

## <span id="page-2-0"></span>Product Overview

The purpose of the CMS Add-in is to provide an easy to use interface allowing to book meeting using the Cisco Meeting Server (CMS) from a Microsoft Outlook client. The software is delivered in the form of an Outlook Add-in which inserts a button under the calendar tab. The below pictures provide an overview of the Add-in

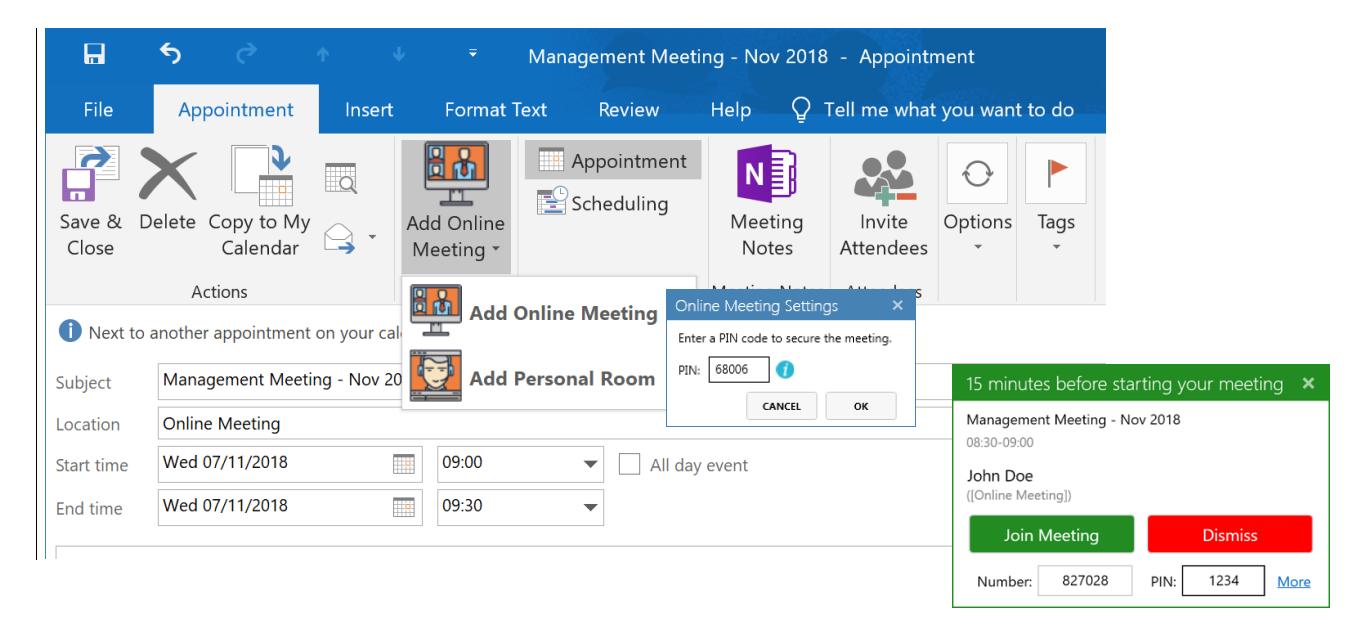

*Figure 1: CMS Add-in integration with Outlook 2016, PIN code and reminder windows*

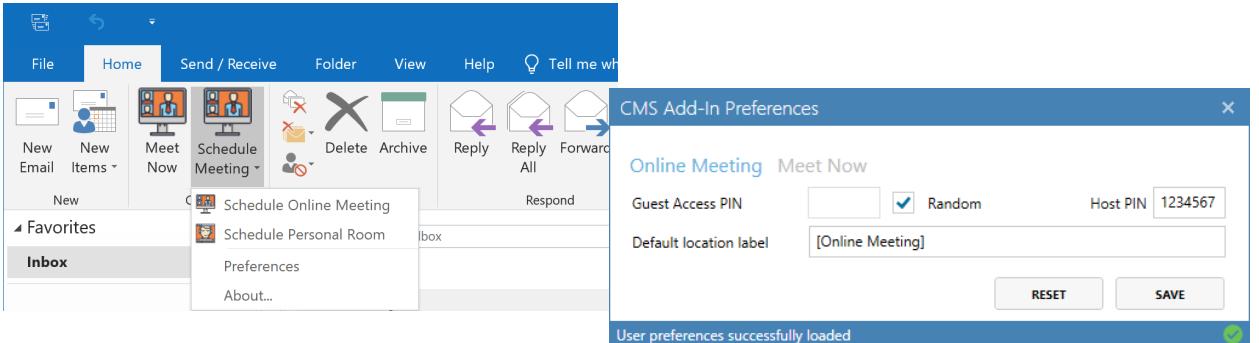

*Figure 2: CMS Add-in with Outlook 2016, Main Outlook windows and user preferences popup*

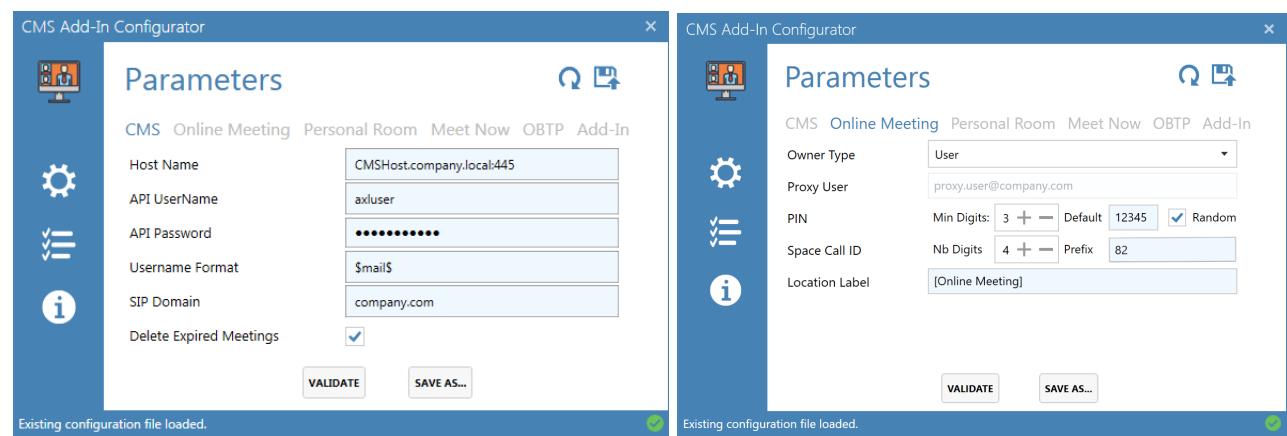

*Figure 3: CMS Add-in configurator user interfaces*

## <span id="page-3-1"></span><span id="page-3-0"></span>Features & Benefits

#### Business Benefits

- Maximise the investment made in CMS by ensuring a broad utilisation thank to an intuitive access.
- Simplify the meeting booking experience and enhance the efficiency of the process for end users.

## <span id="page-3-2"></span>End user features & Benefits

- § Single Button: Use a single click thanks to the CMS Add-In button to provision virtual meeting from Microsoft Outlook.
- Custom PIN Code: Secure meetings access by defining custom PIN codes or using the default one provided by your administrator.
- **Personal Room PIN Code: Update your personal room PIN code from Outlook.**
- Meeting reminder: Quickly join meetings thanks to the CMS Add-in popup displaying the relevant connection details.
- Guest & Host Access: Distinguish between Guest and Host accesses and manage PIN codes in a simple and intuitive manner from Outlook.
- One Button To Push<sup>1</sup>: Benefit from the One Button to Push feature to join meetings from video conferencing devices through a convenient button.
- Multilingual Support: The CMS Add-In natively support 13 languages and additional languages to allows a seamless integration with the Outlook client.
- Personal Templates: Customise meeting details templates or to use the default ones provided by your administrator during the installation.

#### <span id="page-3-3"></span>Administrator features:

- Configurator: Simple and intuitive interface to define the configuration parameters for the add-in
- **•** Installation: Light client-based installation with no need for a dedicated server
- Security: Enable and enforce PIN code settings for each virtual meeting
- Standardisation: Definition of standard parameters and meeting details templates used during the generation of the Outlook invitation.
- § Deployment: Simple deployment through a standard package allowing the administrator to define company specific parameters.
- Centralised Mgmt.: Definition of global configuration and template files including versioning and automated update of client installations.

# <span id="page-3-4"></span>CMS Add-in Process

Benefit from a simple and intuitive process:

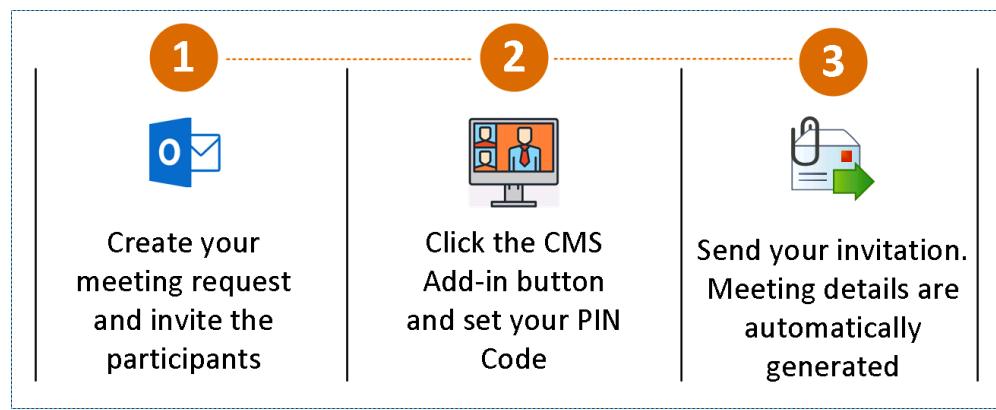

*Figure 4: CMS Add-in process overview*

<sup>&</sup>lt;sup>1</sup> See the corresponding Add-In requirements section for the OBTB feature.

## <span id="page-4-0"></span>CMS Add-In Requirements

<span id="page-4-1"></span>The following infrastructure components and client prerequisites need to be available:

#### Add-In Core:

- Cisco Meeting Server (CMS) version 2.1.0 or above configured with a valid certificate.
- Microsoft Active Directory.

#### <span id="page-4-2"></span>**Client**

- § Microsoft Windows 7 | 8 | 10 | 11
- § Microsoft .Net Framework v4.5.1 or above
- <span id="page-4-3"></span>§ Microsoft Outlook 2010, 2013, 2016, 2019 or Office 365 | 32bits, 64bits

#### One Button To Push (OBTP) Feature

- § Cisco TelePresence Management Suite (TMS) 15.0 or above
	- o Option 1: TMSXE version 5.0 or higher
	- o Option 2: TMS API with a minimum of 2 Application Integration Licenses.
- § Video Conferencing units defined in TMS and available from Outlook with a valid SIP URI

## <span id="page-4-4"></span>Access to Demo

A demo version of the solution is available under [http://www.quickonline.ch/cms-outlook](http://www.quickonline.ch/cms-outlook-addin/)[addin/](http://www.quickonline.ch/cms-outlook-addin/) and could be used to evaluate the solution.

The download area can be accessed by any authenticated user. To create a free account, browse<http://www.quickonline.ch/accountregistration/> and fill the registration form using a valid email address. Account details are delivered by email within 2 hours following the request.

#### <span id="page-4-5"></span>Limitations

The demo version is provided for testing purposes and can be used validate the product features under the customer environment. The demo shall be installed on a limited number of PCs including end users selected for the testing period. A demo banner will automatically be included into meeting invitations generated using the demo version of the CMS Add-in. Limited technical support will be provided under the context of a demo license.

None of the above limitations applies to licensed versions of the CMS Add-in.

# <span id="page-5-0"></span>Ordering Information

The CMS Add-in is delivered under a license agreement including a maintenance package including access to minor and major upgrades as well as access to technical support. The number of license can is calculated using one of the methods described below.

To order the CMS Add-in, please browse [www.quickonline.ch](http://www.quickonline.ch/) or contact our sales department [sales@quickonline.ch.](mailto:sales@quickonline.ch)

## <span id="page-5-1"></span>Software License Subscription

A software license subscription has to be acquired for each employee or contractor accessing a PC with the CMS Add-In deployed. The number of devices associated to a user is not limited.

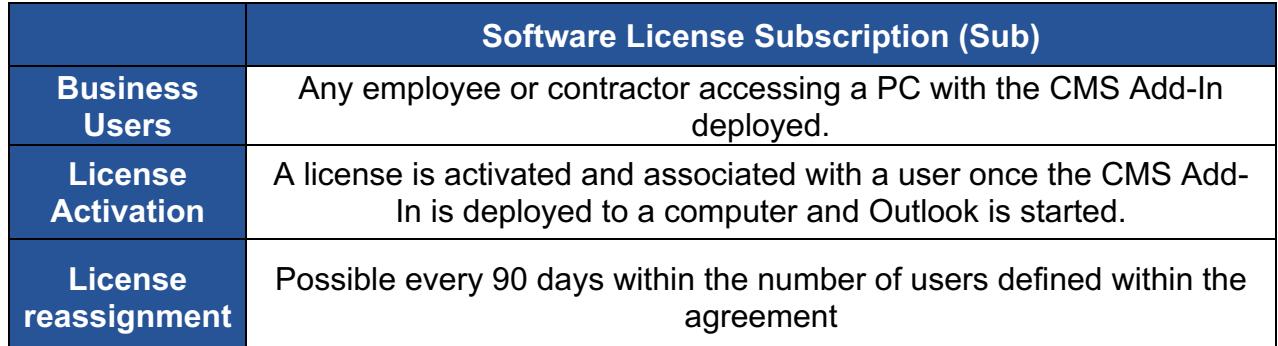

During the agreement, a growth of 10% of the calculated number of users is allowed. Any change impacting the number of users for more than 10% of the initial count will require the customer to report it to QuickOnline for an intermediate license true-up adjustment.

Global true-up adjustment is conducted at each contract renewal by reporting all additional users to QuickOnline.

## <span id="page-5-2"></span>Technical Support

Technical support could be obtained by using [support@quickonline.ch.](mailto:support@quickonline.ch) Support is provided within 48 hours upon receiving the request. Resolution time will depend from the nature and categorisation of the of case.

## <span id="page-5-3"></span>Product Feedback & Inquiries

Submit any feedback or product inquiries through [http://www.quickonline.ch/contact/.](http://www.quickonline.ch/contact/) Select the "CMS Add-in" product from subject dropdown menu.

## <span id="page-5-4"></span>Release Notes

The following severity level are defined to categorise the caveats:

- 1 Critical
- 2 Severe
- 3 Moderate
- 4 Minor
- 5 Enhancement/New Feature

The next subsections of this chapter provide an overview of the new identified caveats, closed caveats and new features for each version of the CMS Add-in.

## <span id="page-6-0"></span>Release 3.7.4

*Release date: 17-JUL-2024*

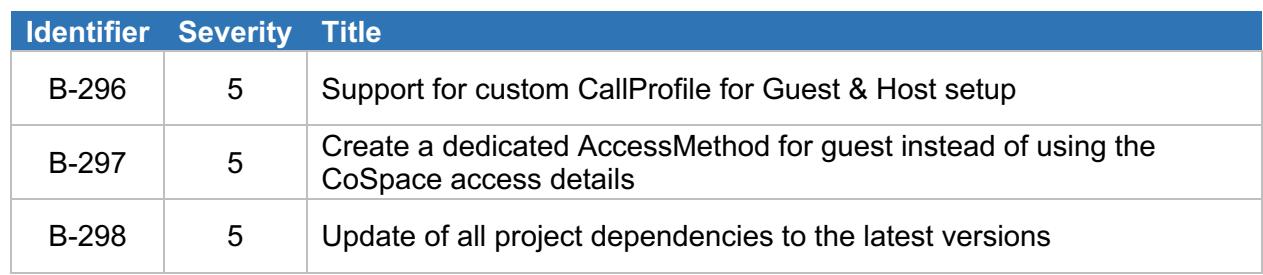

## <span id="page-6-1"></span>Release 3.7.3

*Release date: 3-JUL-2023*

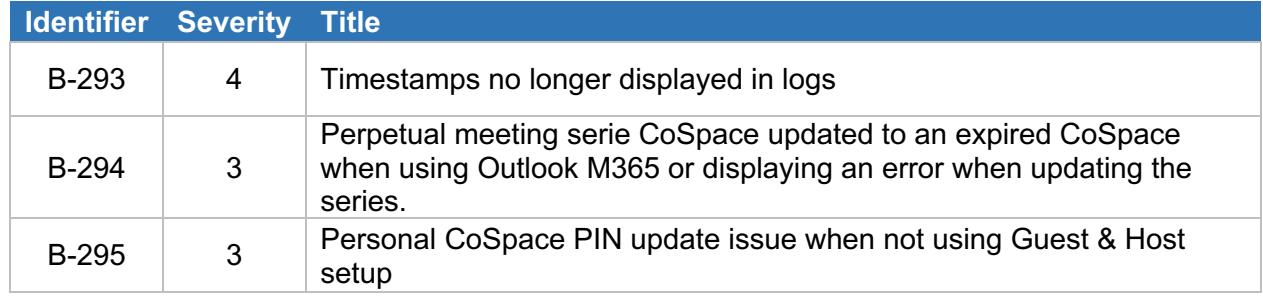

#### <span id="page-6-2"></span>Release 3.7.2

*Release date: 27-MAR-2023*

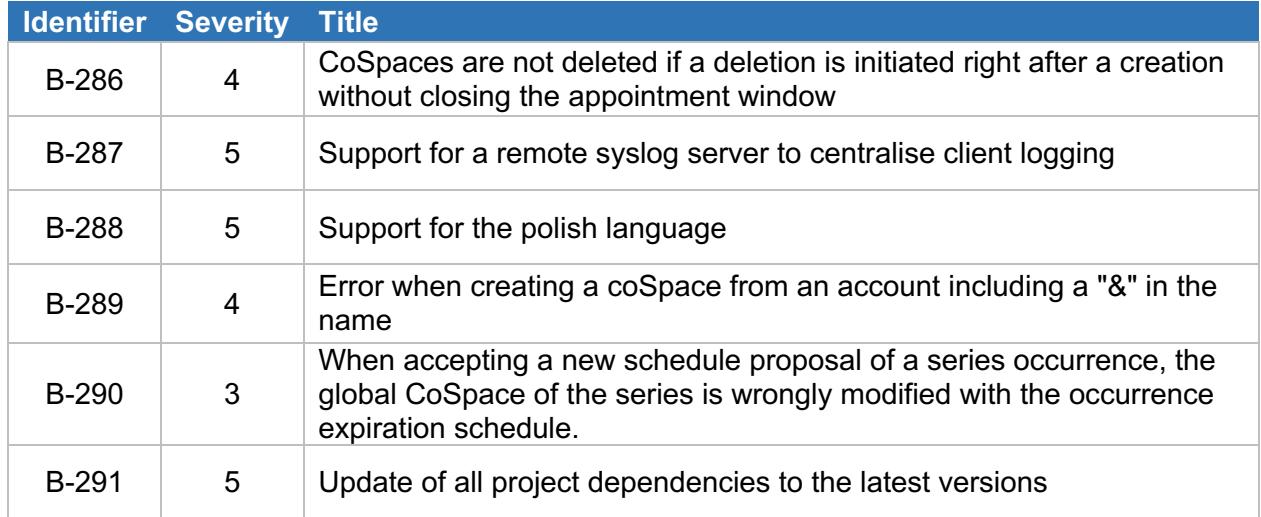

#### <span id="page-6-3"></span>Release 3.7.1

*Release date: 27-SEP-2022*

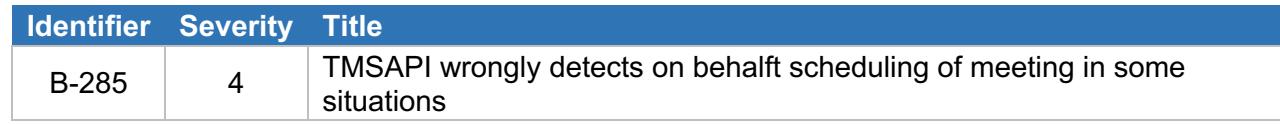

#### <span id="page-7-0"></span>Release 3.7.0

*Release date: 27-JUN-2022*

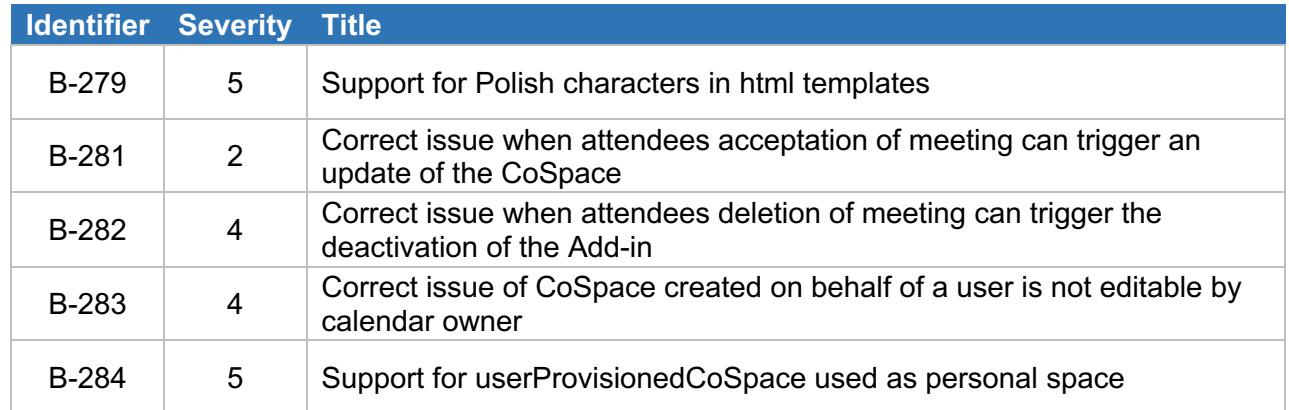

## <span id="page-7-1"></span>Release 3.6.9

*Release date: 27-APR-2022*

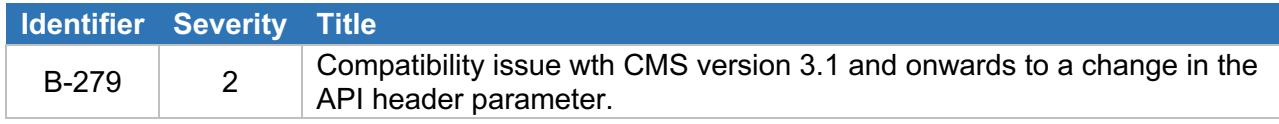

#### <span id="page-7-2"></span>Release 3.6.8

*Release date: 23-FEB-2022* A license key version 3.6.5 or higher is needed prior to deploying this version.

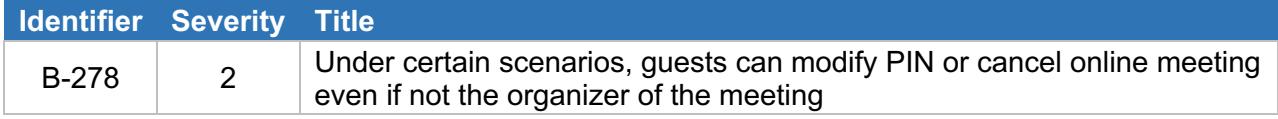

#### <span id="page-8-0"></span>Release 3.6.7

*Release date: 09-DEC-2021*

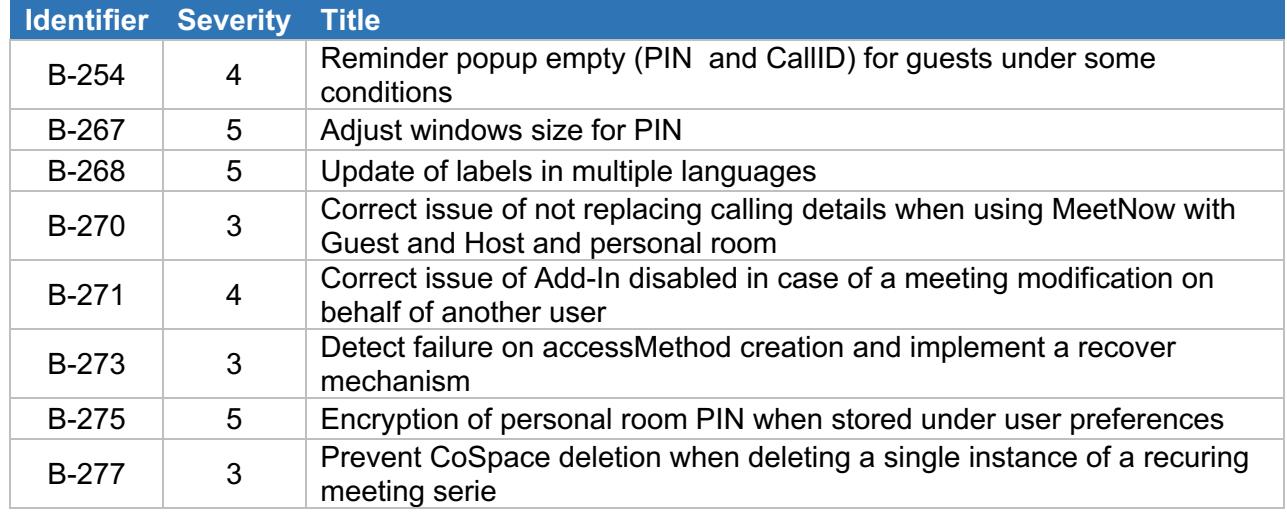

#### <span id="page-8-1"></span>Release 3.6.6

*Release date: 15-JUL-2021*

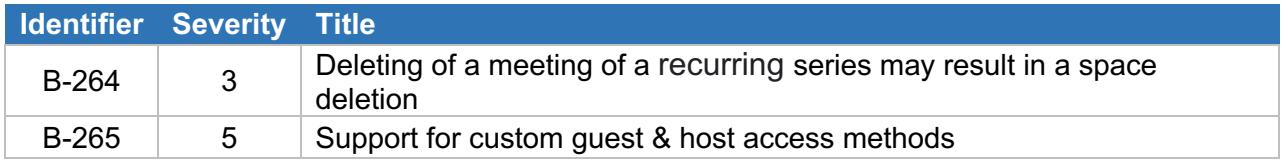

#### <span id="page-8-2"></span>Release 3.6.5

*Release date: 06-APR-2021*

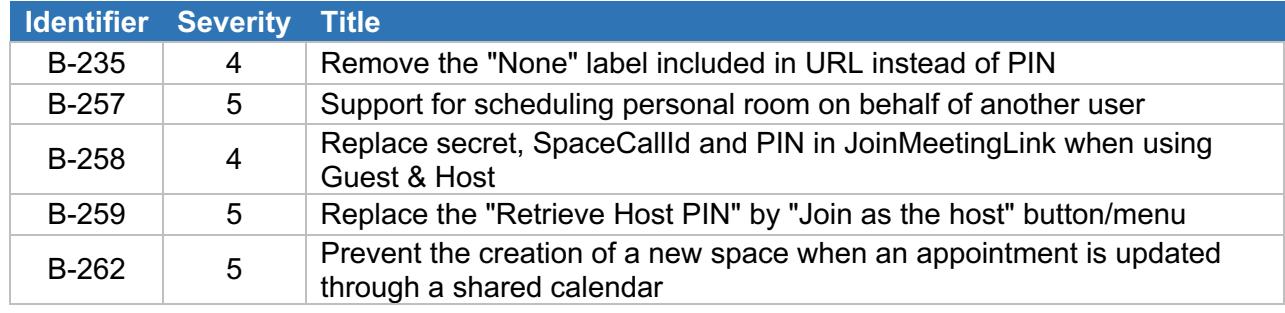

#### <span id="page-8-3"></span>Release 3.6.4

*Release date: 27-NOV-2020*

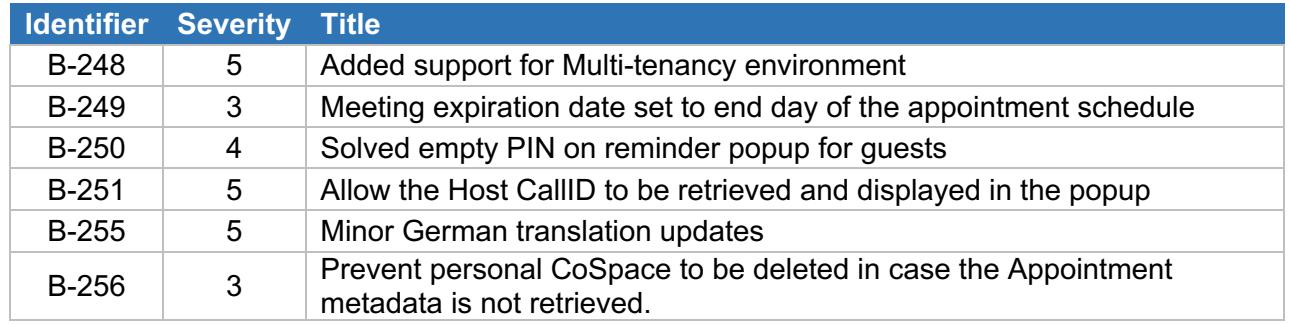

#### <span id="page-9-0"></span>Release 3.6.3

*Release date: 5-OCT-2020*

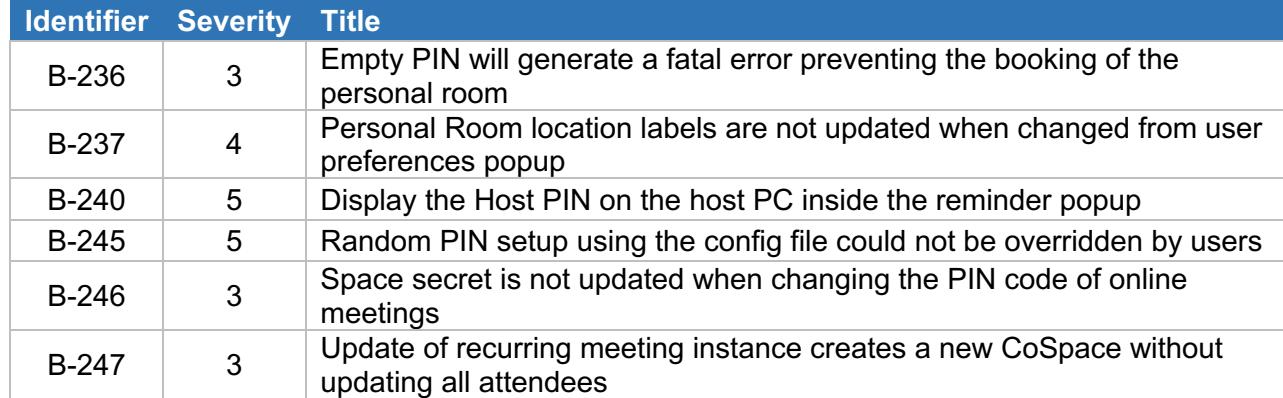

#### <span id="page-9-1"></span>Release 3.6.1

*Release date: 19-JUN-2020*

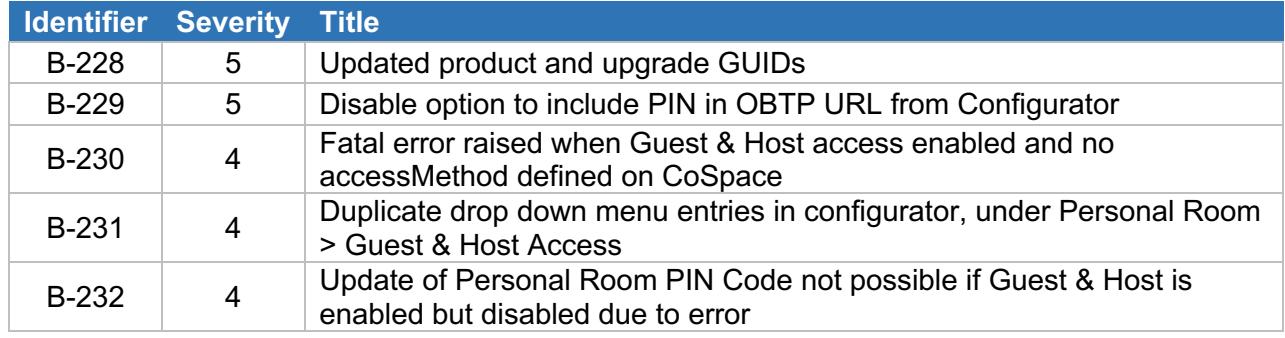

#### <span id="page-9-2"></span>Release 3.6.0

*Release date: 01-MAY-2020*

A license upgrade is needed prior deploying this version.

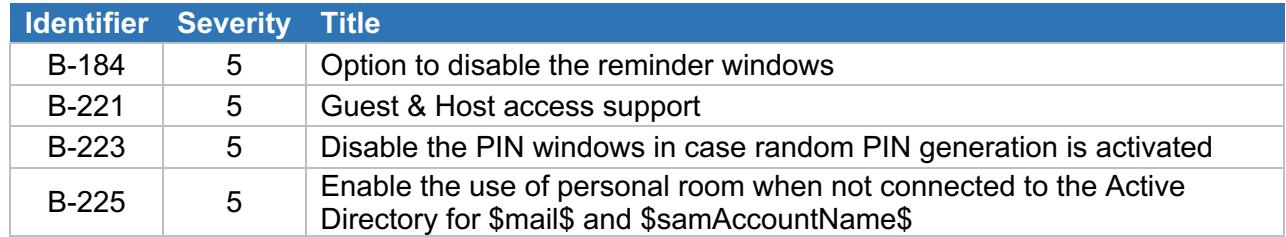

#### <span id="page-10-0"></span>Release 3.5.2

*Release date: 20-APR-2020*

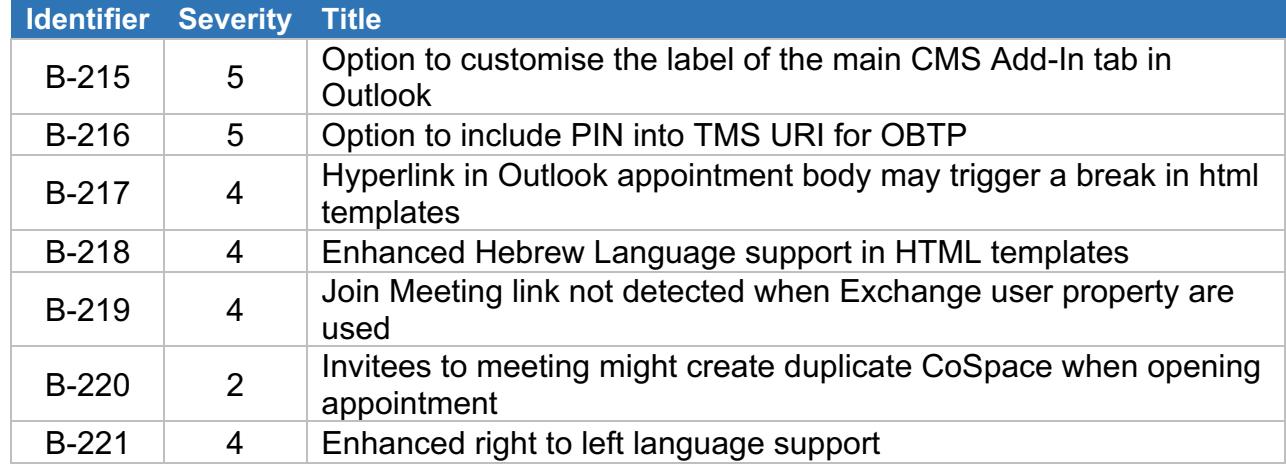

## <span id="page-10-1"></span>Release 3.5.1

*Release date: 4-NOV-2019*

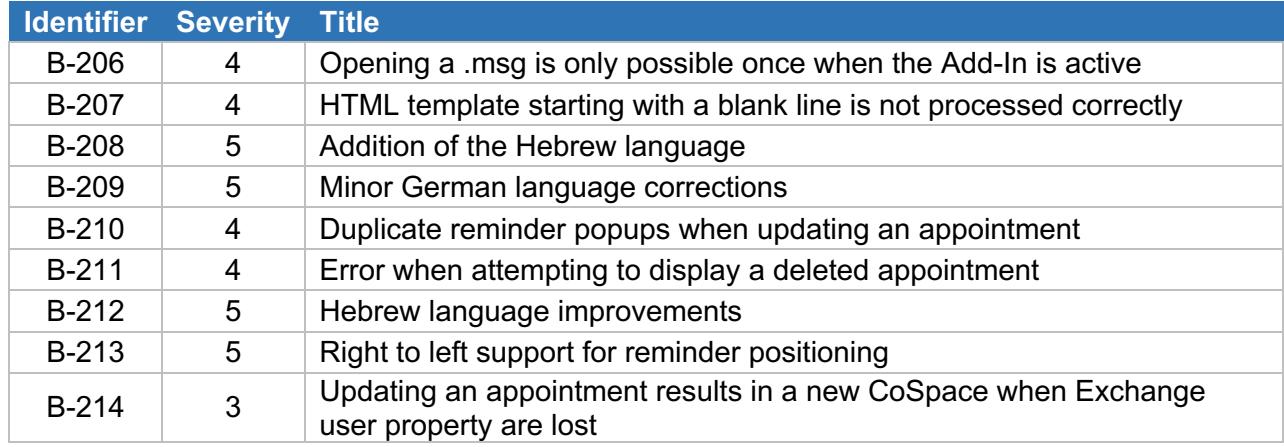

#### <span id="page-10-2"></span>Release 3.5.0

*Release date: 23-SEP-2019*

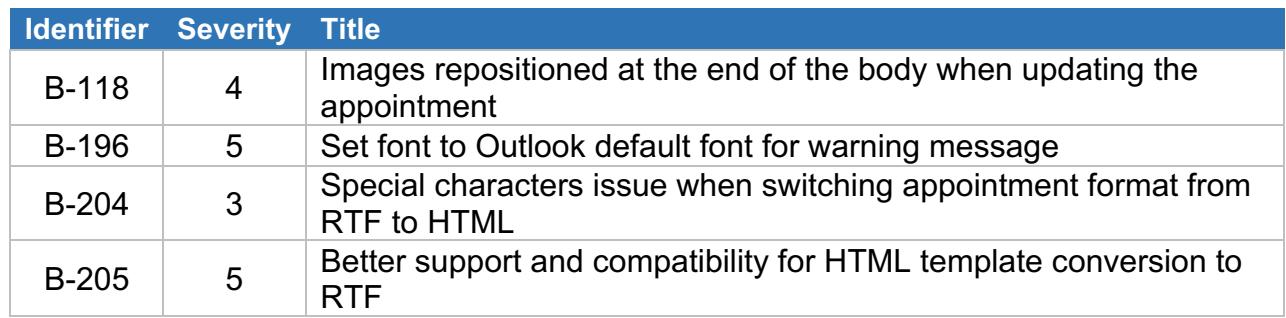

#### <span id="page-11-0"></span>Release 3.4.2

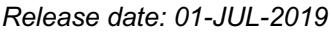

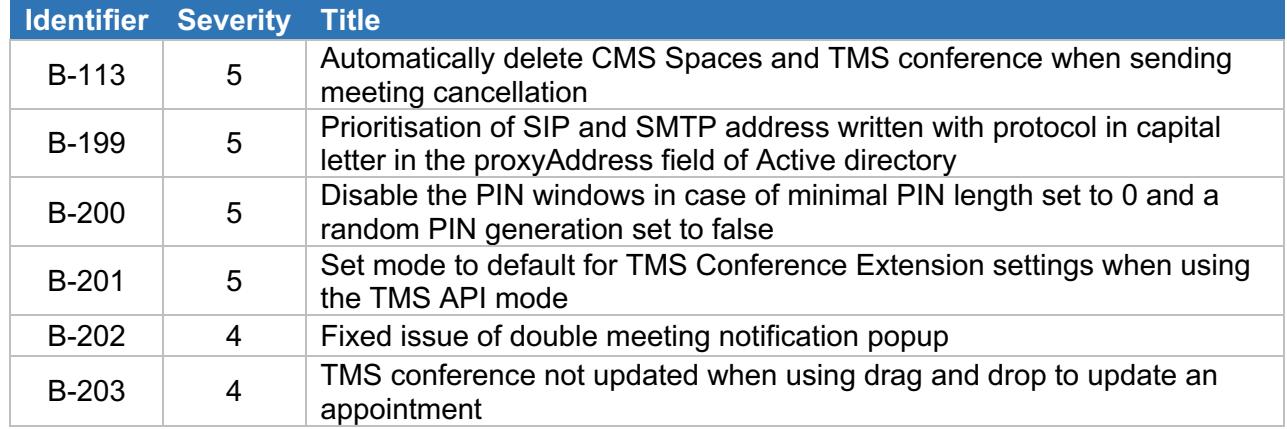

## <span id="page-11-1"></span>Release 3.4.0

*Release date: 12-APR-2019* A license upgrade is needed prior deploying this version.

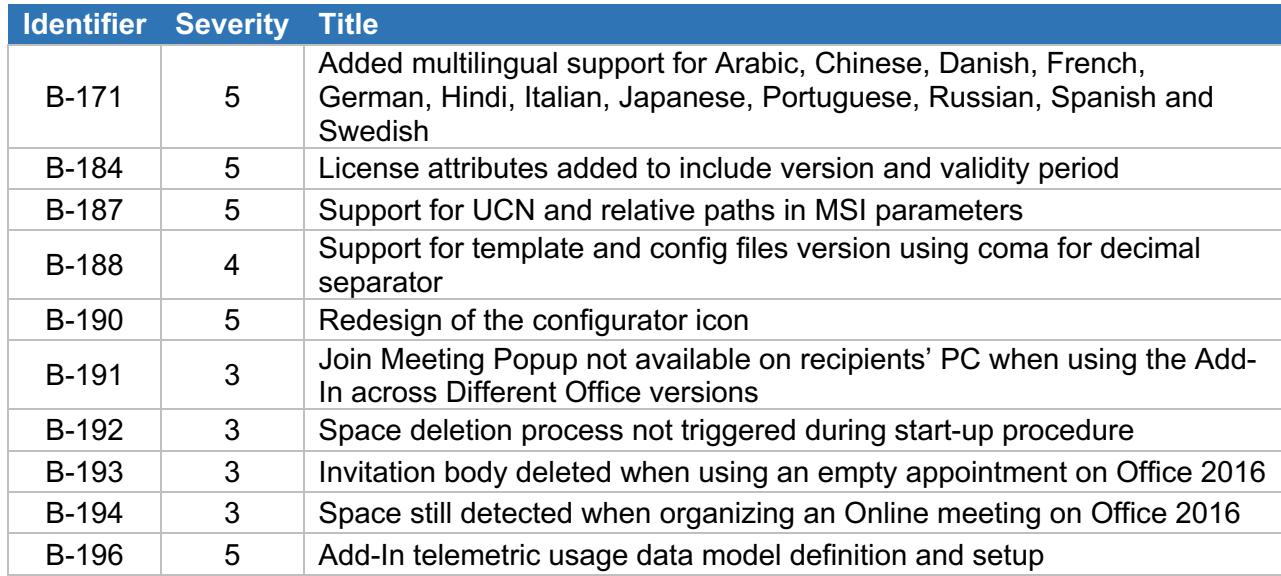

#### <span id="page-11-2"></span>Release 3.3.3

*Release date: 4-DEC-2018*

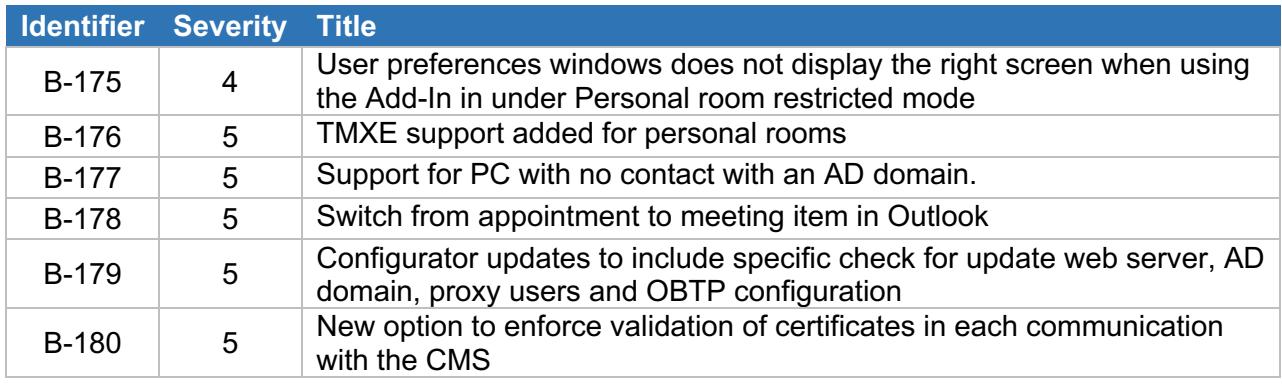

#### <span id="page-12-0"></span>Release 3.3.0

*Release date: 7-NOV-2018*

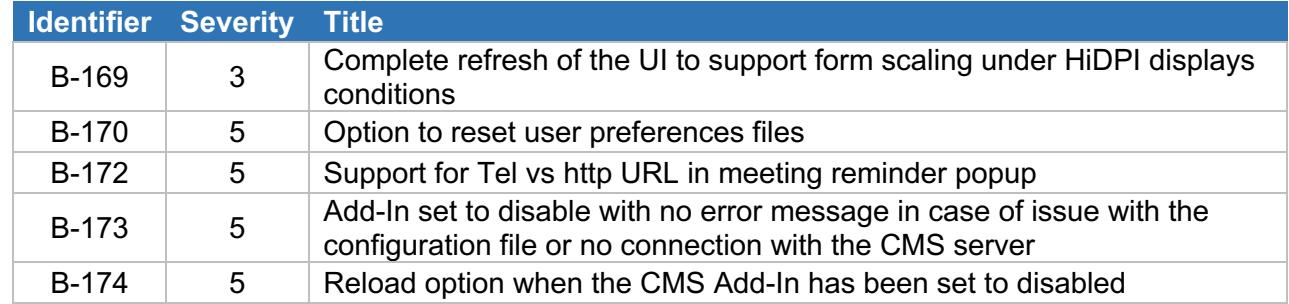

#### <span id="page-12-1"></span>Release 3.2.1

*Release date: 30-JUL-2018*

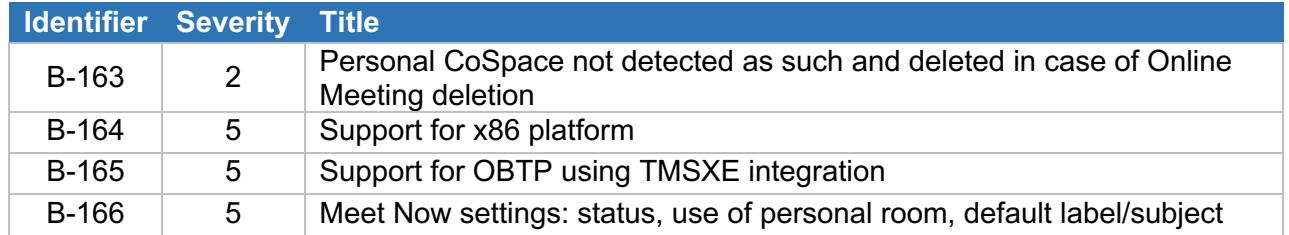

## <span id="page-12-2"></span>Release 3.1.0

*Release date: 9-MAY-2018*

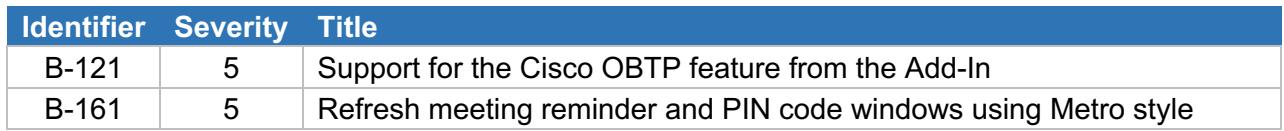

## <span id="page-12-3"></span>Release 3.0.0

*Release date: 28-MAR-2018*

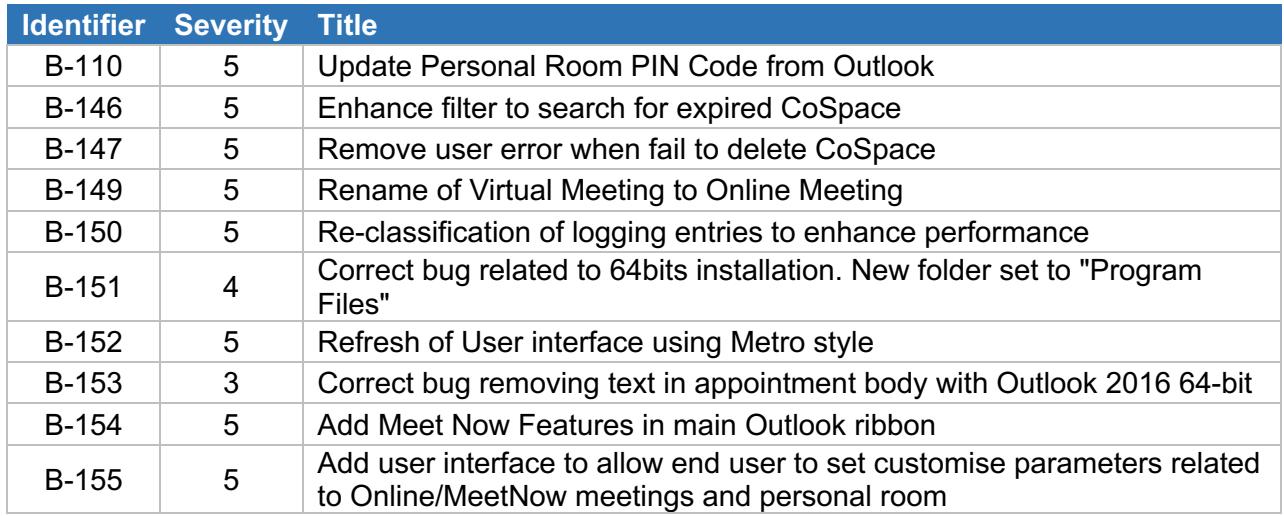

## <span id="page-13-0"></span>Release 2.2.1

*Release date: 10-JAN-2018*

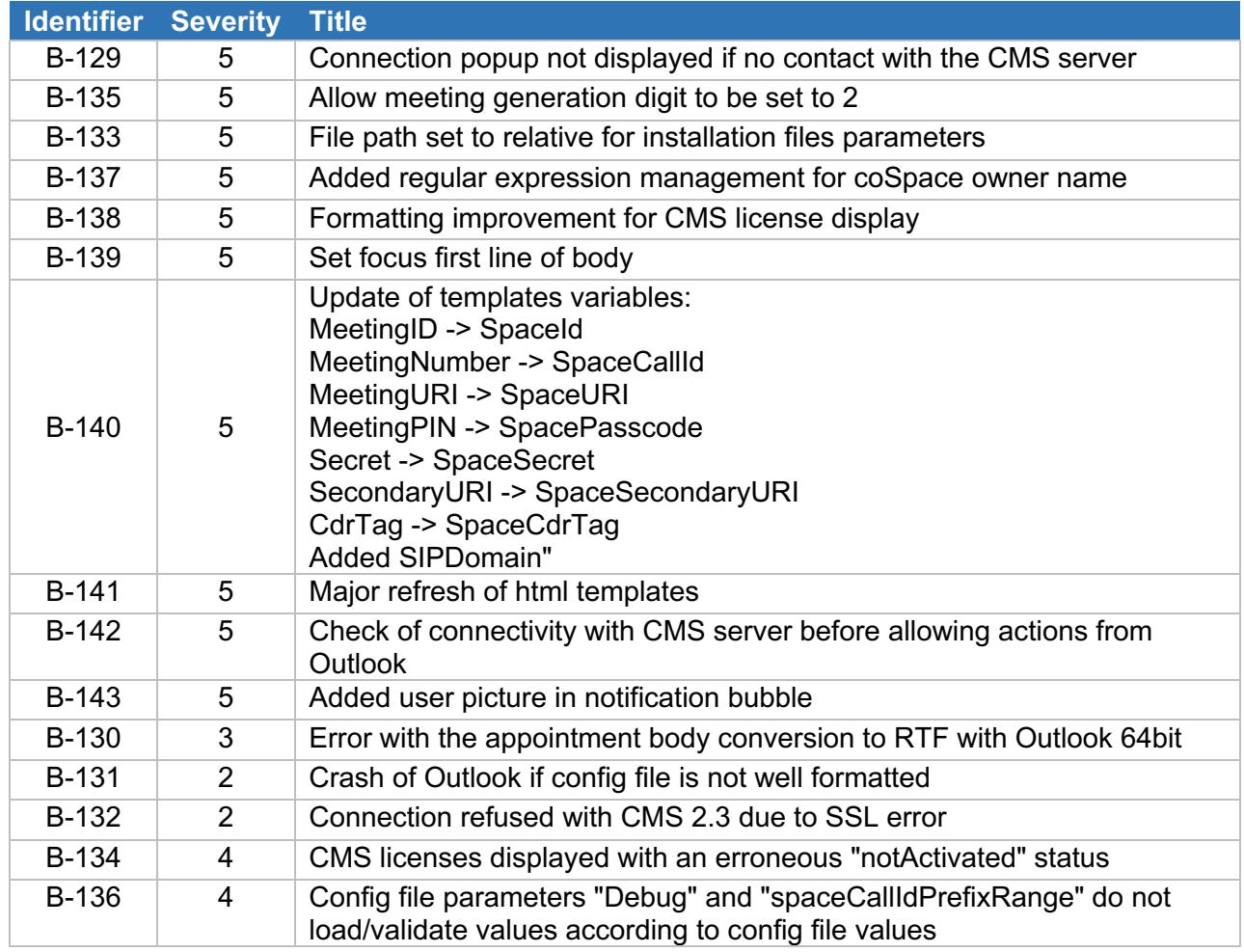

# <span id="page-13-1"></span>Release 2.2.0

*Release date: 18-DEC-2017*

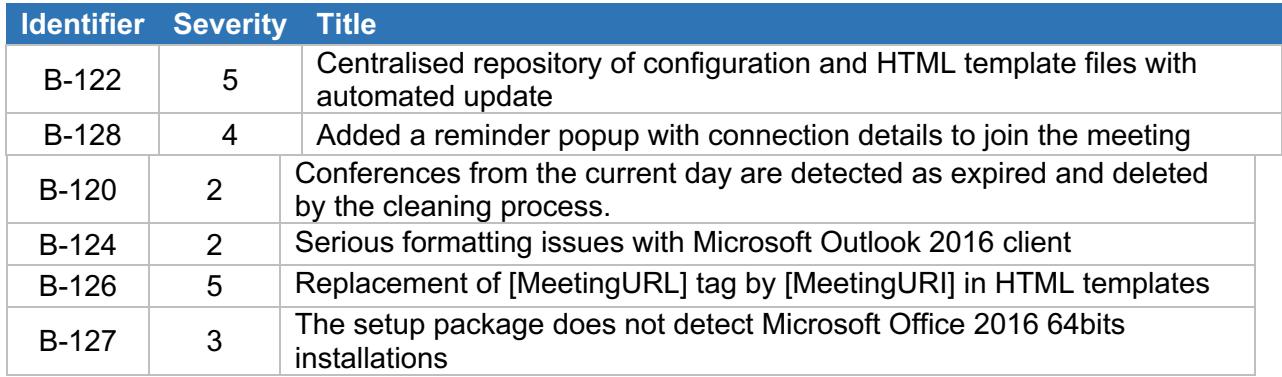

#### <span id="page-14-0"></span>Release 2.1.1

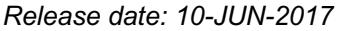

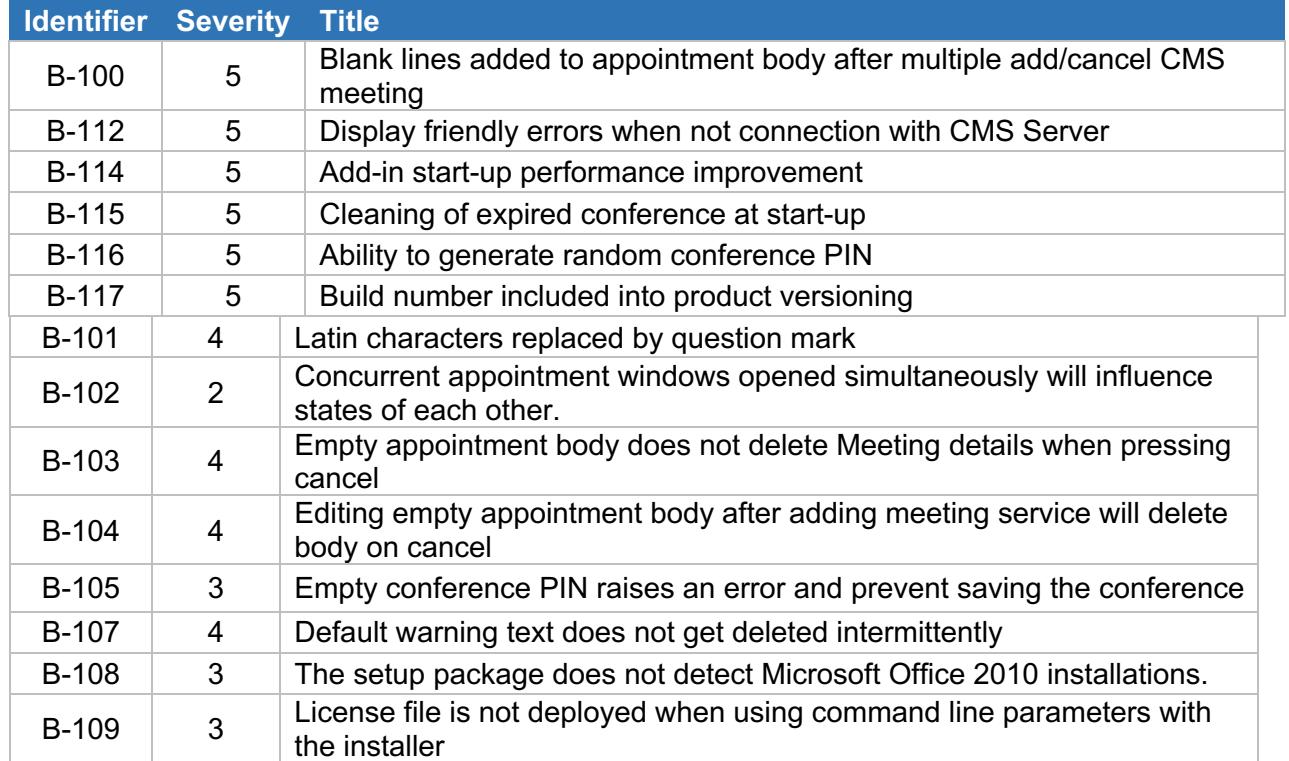